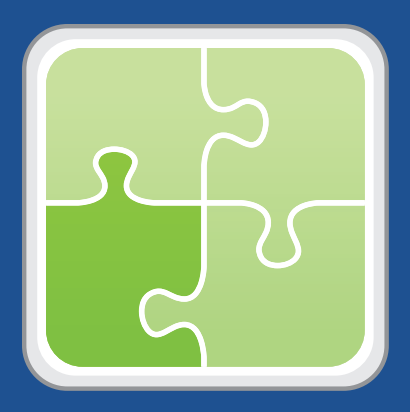

# **Altiris Plug-in User Guide**

**Version 2.0**

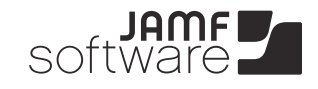

JAMF Software, LLC © 2012 JAMF Software, LLC. All rights reserved.

JAMF Software has made all efforts to ensure that this guide is accurate.

JAMF Software 301 4th Ave S Suite 1075 Minneapolis, MN 55415-1039 (612) 605-6625

Under the copyright laws, this publication may not be copied, in whole or in part, without the written consent of JAMF Software, LLC.

Altiris is a trademark of Symantec Corporation.

Casper Suite, the JAMF Software logo, the JAMF Software Server (JSS), the JSS Conduit, and the Recon Suite are trademarks of JAMF Software, LLC in the United States and other countries.

All other product and service names mentioned are the trademarks of their respective companies.

### **Contents**

- **Page 4 Overview**
- **Page 4 Requirements**
- **Page 4 Installing the Altiris Plug-in**
- **Page 5 Setting Up an Altiris Plug-in Instance**
- **Page 6 Enabling Debug Mode**
- **Page 6 Release History**
- **Page 6 Known Issues**

## **Overview**

The Altiris plug-in is a plug-in for the JSS Conduit. It allows you to export inventory data from the JSS to an Altiris database. This allows system administrators who are using Altiris to view hardware and software information for the computers and mobile devices in the JSS.

*Note:* Inventory data acquired using Recon.exe and exported from the JSS to an Altiris database may contain less information than inventory data that is acquired using Altiris on Windows computers.

### **Requirements**

Exporting data using the Altiris plug-in requires:

- The JSS Conduit v2.0
- **The Casper Suite or Recon Suite v8.21 or later running in your environment**
- The following components installed on the server that hosts the Altiris database:<br>• Altiris Client Management Suite 7.1
	- Altiris Client Management Suite 7.1
	- • Symantec Administrator SDK (ASDK) 7.1
	- • (Optional) Altiris Mobile Management 7.2
	- • Java 1.6
- Credentials for a local administrator account on the server that hosts the Altiris database. This user must be a member of the "Symantec Administrators" group in Altiris.

## **Installing the Altiris Plug-in**

Follow these steps to install the Altiris plug-in in the JSS Conduit.

You must have the JSS Conduit installed before you install the plug-in. For instructions on how to install the JSS Conduit, see the *JSS Conduit User Guide*.

#### **To install the Altiris plug-in:**

- 1. On the computer that has the JSS Conduit installed, extract the Altiris plug-in ZIP file.
- 2. Copy contents of the extracted folder to the following location: /path/to/JSSConduit/resources/plugins/

## **Setting Up an Altiris Plug-in Instance**

Before you can export data to an Altiris database, you must launch the JSS Conduit and set up an Altiris plug-in instance. This allows you to specify a source and destination for the data you plan to export.

If you have more than one JSS or Altiris database, you can set up multiple instances of the Altiris plug-in.

#### **To set up an Altiris plug-in instance:**

- 1. Open the JSS Conduit (JSSConduit.jar).
- 2. If prompted, enter credentials for a local administrator account, and then click **OK**.
- 3. Click **Add (+)** and choose "Altiris Plug-in" from the **Plug-In** pop-up menu.
- 4. Enter the URL of the JSS you want to export data from.

The URL must include the correct protocol, domain, and port. It cannot end in a backslash (/). For example: https://jss.mycompany.corp:8443

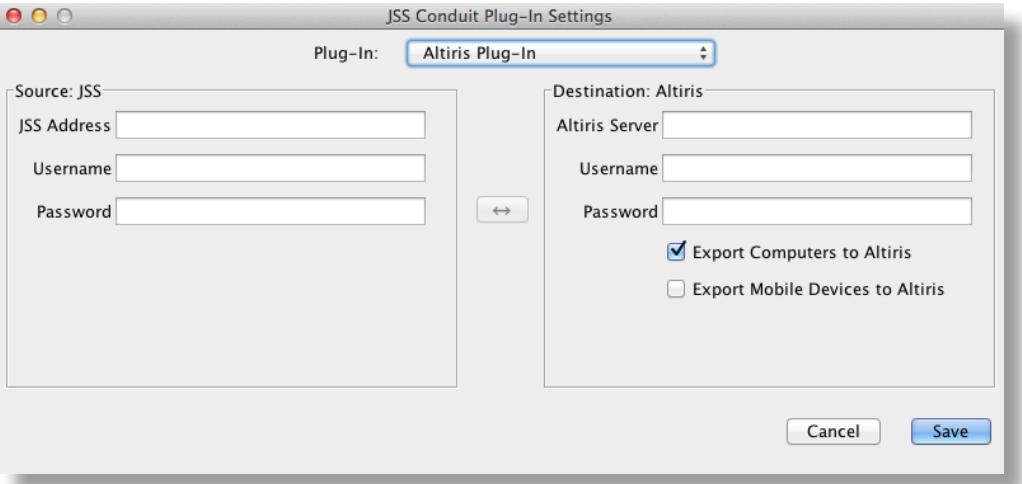

5. Enter credentials for a JSS user account.

The account must have API privileges to read computers and/or mobile devices. For instructions on granting API privileges to JSS user accounts, see the "Managing JSS User Accounts" section of the *Casper Suite Administrator's Guide*.

- 6. Enter the DNS name or IP address of the server that hosts the Altiris database.
- 7. Enter credentials for a local administrator account on the server that hosts the Altiris database. This user must be a member of the "Symantec Administrators" group in Altiris.
- 8. Choose whether you want to export computers, mobile devices, or both to the Altiris database.
- 9. Click **Save**.

After setting up an Altiris plug-in instance, it appears in the main window of the JSS Conduit. For instructions on how to start exporting data, see "Exporting Data with the JSS Conduit" in the *JSS Conduit User Guide*.

# **Enabling Debug Mode**

To enable Debug mode, place a blank text file (.txt) named "debug" in the following location: /path/to/JSS Conduit/resources/plugins/Altiris/

If you are using the JSS Conduit in Debug mode on Linux, the JSS Conduit must be installed in the user home directory.

*Note:* You may need to create the Altiris directory if it does not exist in the specified location.

### **Release History**

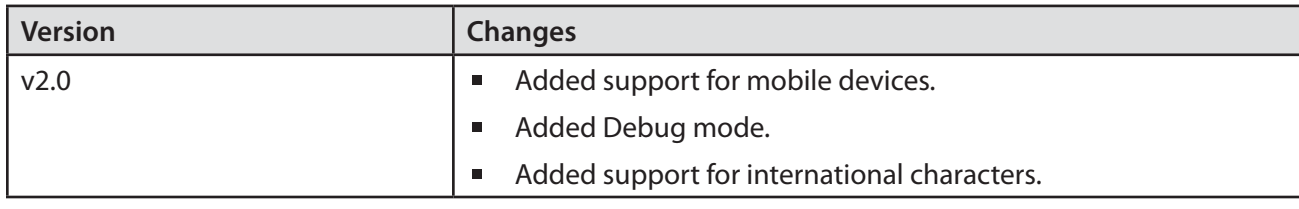

#### **Known Issues**

The following is a known issue in the Altiris plug-in v2.0:

If you use the JSS Conduit on Windows, some international characters may not be exported properly.